# **QGIS Application - Bug report #14838 Raster - Style - Singleband Pseudocolor - Edit**

*2016-05-18 07:56 PM - Lene Fischer*

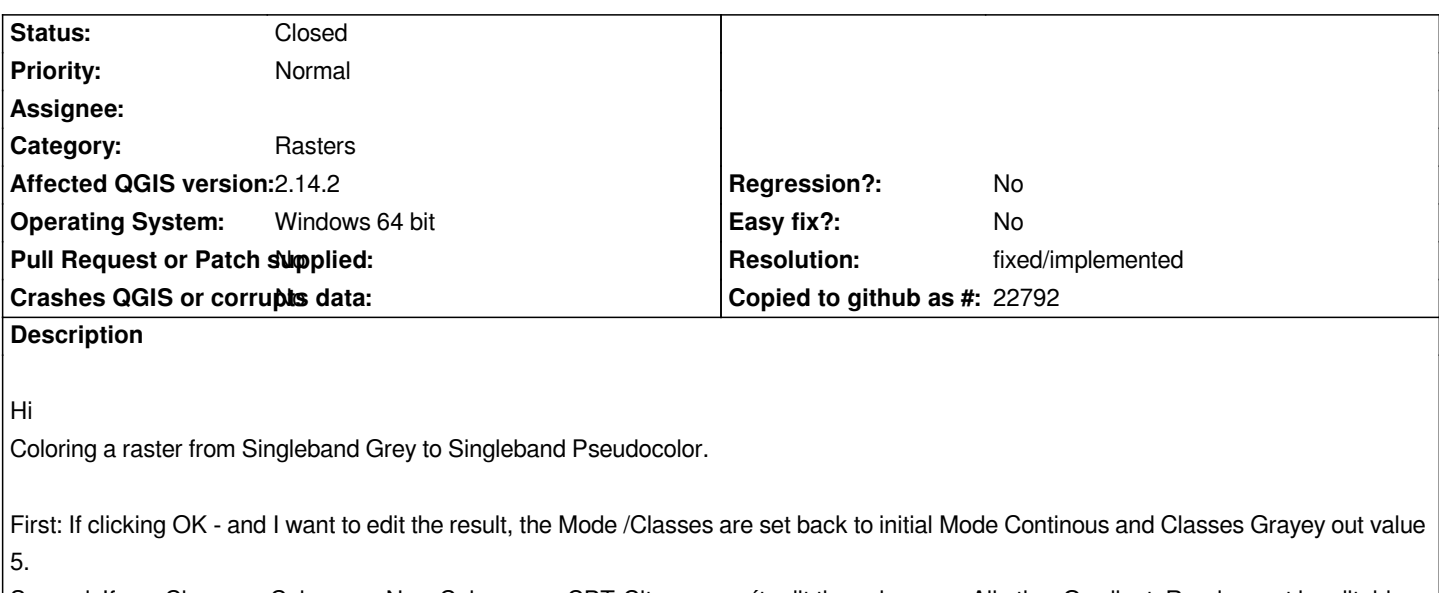

*Second: If you Choose a Colormap>New Color map >CPT-City you can´t edit the colorramp. All other Gradient, Random ect is editable. Even in Settings>Style manager it is not possible to edit the saved Color ramp.*

#### **History**

## **#1 - 2017-05-01 01:05 AM - Giovanni Manghi**

*- Easy fix? set to No*

*- Regression? set to No*

## **#2 - 2017-09-28 08:52 AM - Alister Hood**

*- Description updated*

*Note this was a similar issue: #15583*

## **#3 - 2017-09-28 09:23 AM - Giovanni Manghi**

- *Resolution set to fixed/implemented*
- *Status changed from Open to Closed*

*Both issues seems on on 2.18.13 (for the second there is a checkbox "save as standard gradient").*